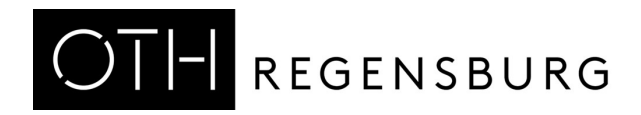

# FAQ zur Onlinewahl

# **STIMMABGABE**

*Die OTH-Regensburg verwendet für die Hochschulwahl das Hochschulwahlsystem "POLYAS".* 

*In der folgenden Anleitung werden Ihnen die fünf Schritte der Stimmabgabe erklärt.* 

## Ortsunabhängige Stimmabgabe auf Knopfdruck

Sie können Ihre Stimme mit jedem gängigen Browser (Chrome, Firefox, Internet Explorer/Edge, Opera, Safari) online abgeben. Hierfür können Sie auch ein internetfähiges Mobilgerät nutzen. Wichtig ist, dass Sie jeweils die aktuellste Browserversion verwenden. Die Systemarchitektur ermöglicht eine strikte Trennung von personenbezogenen Daten und dem elektronischen Stimmzettel. Ihr Wahlgeheimnis wird gewahrt und die Zählung Ihrer Stimme erfolgt anonymisiert.

## 1. Die Anmeldung:

## Geben Sie Ihre Zugangsdaten ein

Über die [Webseite zur Hochschulwahl](https://www.oth-regensburg.de/die-oth/organisation/hochschulwahl) gelangen Sie zum Link für die elektronische Stimmabgabe. Geben Sie in die nun erscheinende Maske Ihr Hochschul-Account-Kürzel (abc12345) und das dazugehörige Passwort ein.

Für Studierende gilt zusätzlich: Sind Sie in mehr als einem Studiengang an der OTH immatrikuliert, ist nur der Account des Studiengangs gültig, für welchen Sie sich zuletzt immatrikuliert haben.

# 2. Die Anmeldebestätigung:

#### Hier erfolgt die Anonymisierung

Nach erfolgreicher Prüfung Ihrer im Wahlsystem hinterlegten Daten und somit Ihrer Wahlberechtigung wird Ihr Zugang zum Wahlsystem freigegeben. Klicken Sie bitte auf "Weiter zur Stimmabgabe".

## 3. Die Online-Stimmabgabe:

#### Hier geben Sie Ihre Wahlentscheidung ein

Jetzt können Sie Ihre Stimme abgeben oder auch ungültig wählen. Nach Ihrer Stimmabgabe klicken Sie bitte auf "Stimmabgabe prüfen".

## 4. Überprüfung der Stimmabgabe

Nun haben Sie Gelegenheit Ihre Stimme noch einmal zu überprüfen und diese ggf. zu korrigieren. Wenn Sie mit Ihrer Wahl zufrieden sind, klicken Sie bitte auf "Verbindliche Stimmabgabe".

#### 5. Abschluss der Stimmabgabe:

#### Schließen Sie Ihren Wahlvorgang ab.

Ihre Stimme wurde erfolgreich gezählt. Sie können das Browserfenster jetzt schließen.

# Voraussetzungen für die Online-Wahl

# Benötige ich besondere Internetkenntnisse, um meine Stimme elektronisch abzugeben?

Sie benötigen keine besonderen Internetkenntnisse, denn die Stimmabgabe ist intuitiv gestaltet. Wenn Sie sich mit Ihren Zugangsdaten angemeldet haben, werden Sie in fünf Schritten durch die Online-Stimmabgabe geleitet. Das Online-Wahlsystem funktioniert in Ihrem Browser wie eine Website.

## Ist eine besondere Software notwendig, um das Online-Wahlsystem zu nutzen?

Sie benötigen keine besondere Software für die Online-Stimmabgabe. Ein Internetzugang und Ihr Hochschul-Account sind ausreichend.

#### Benötige ich einen bestimmten Browser, um meine Stimme online abzugeben? Generell gilt, dass das Wahlsystem kompatibel mit allen gängigen Internetbrowsern (Chrome, Firefox, Microsoft Edge, Opera, Safari) ist.

## Weshalb muss ich Cookies zulassen, um das Wahlsystem zu nutzen?

Nach der Anmeldung am Wahlsystem möchte der Server einen Cookie auf Ihrem Rechner speichern. Dieser "Session Cookie" enthält keine personenbezogenen Daten und wird auch nicht ausgewertet, sondern dient allein zur Stimmabgabe. Sobald Sie Ihren Browser nach der Stimmabgabe schließen, wird der Cookie automatisch gelöscht. Daher sollten Sie Cookies erlauben, um von einer höheren Sicherheit während der Stimmabgabe zu profitieren.

## Kann ich meine Stimme auch über das Smartphone online abgeben?

Ja, ebenso einfach wie über den Laptop funktioniert die Stimmabgabe auch über das Smartphone.

## Welche Betriebssysteme werden unterstützt?

Da Sie für die Online-Stimmabgabe keine Software herunterladen müssen, ist die Art oder Version Ihres Betriebssystems nicht relevant. Wichtig ist jedoch, dass Sie eine aktuelle Version Ihres Internetbrowsers auf Ihrem Gerät installiert haben.

## Die Online-Stimmabgabe

## Ist die Stimmabgabe mit POLYAS sicher?

Die Wahlsoftware POLYAS CORE 2.5 erfüllt die Anforderungen des internationalen Schutzprofils nach Common Criteria. Das Schutzprofil für sichere Online-Wahlprodukte ist an die im Grundgesetz verankerten Wahlgrundsätze (allgemein, geheim, frei, gleich, unmittelbar) angelehnt. Im POLYAS CORE 3.0 werden kryptografische und mathematische Methoden angewendet, anhand derer die Einhaltung der Wahlgrundsätze nachgewiesen wird.

## Wie wird das Wahlgeheimnis der Wahler bei einer Online-Wahl mit POLYAS geschützt?

Bei Ihrer Anmeldung am Online-Wahlsystem wird ein anonymes Token generiert, das keinerlei Rückschluss auf Ihre Identität zulässt. Die Stimmabgabe erfolgt anhand dieses Tokens, die Zugangsdaten werden nicht weiter übertragen. Zudem befinden sich die Subsysteme Wählerverzeichnis und Wahlurne auf unterschiedlichen Servern. So stellen wir sicher, dass die Wahlgrundsätze bei einer Wahl mit POLYAS gewahrt bleiben und das Wahlgeheimnis des Wählers geschützt ist.

#### Wie stellt POLYAS sicher, dass jeder Wähler seine Stimme nur einmal abgeben kann? Sie melden sich mit Ihrem Hochschul-Account-Kürzel und dazugehörigen Passwort an. Sie können sich beliebig oft mit dem Passwort am Online-Wahlsystem anmelden, aber nur einmal Ihre Stimme verbindlich abgeben. Denn die Stimmabgabe setzt voraus, dass Sie über ein Token verfügen. Wird die Stimme abgegeben, wird das Token gelöscht, wodurch eine erneute Anmeldung zur Stimmabgabe nicht mehr möglich ist.

## Was kann ich tun, wenn mir im Browser die Fehlermeldung "Dieser Verbindung wird nicht vertraut" angezeigt wird?

In diesem Fall verwenden Sie wahrscheinlich eine zu alte Version Ihres Internetbrowsers. Sie sollten zunächst überprüfen, ob Updates für diesen verfügbar sind und die aktuelle Version herunterladen.

## Was ist zu tun, wenn im Browser die Meldung "Erneute Formular Übermittlung bestätigen" erscheint?

Wahrscheinlich haben Sie während der Stimmabgabe auf den "Zurück"-Button des Browsers geklickt. In diesem Fall können Sie sich einfach neu im Wahlsystem anmelden.

# Was geschieht, wenn ich mehr Stimmen vergeben habe, als mir maximal zusteht?

Wenn Sie mehr Stimmen vergeben haben, als Ihnen nach den Wahlregeln zur Verfügung stehen, werden Sie vom System darauf hingewiesen. Sie haben dann die Möglichkeit, Ihre Stimmabgabe noch einmal zu ändern. Sie können die Stimmabgabe auch bestätigen. Bei einer Bestätigung dieser Stimmabgabe wird Ihre Stimme als ungültig gezählt.

#### Was geschieht, wenn ich weniger, aber nicht null Stimmen vergeben habe, als mir maximal zustehen?

Wenn Sie weniger Stimmen vergeben haben, als Ihnen nach den Wahlregeln zur Verfügung stehen, können Sie die Stimmabgabe korrigieren oder die Stimmabgabe bestätigen.

## Was geschieht, wenn ich keine Stimmen vergeben habe?

In diesem Fall bekommen Sie immer einen Hinweis, dass ein leerer Stimmzettel vorliegt. Es gibt zwei Optionen:

1. Sie können die Stimmabgabe bestätigen. Bei einer Bestätigung dieser Stimmabgabe wird keine Stimme gezählt.

2. Sie nehmen eine Korrektur vor.

#### Wann werde ich automatisch aus dem Wahlsystem ausgeloggt?

Wenn Sie sich im Wahlsystem eingeloggt haben und für 15 Minuten inaktiv sind (also keinen Schritt vor oder zurückgegangen sind), werden sie vom Wahlsystem automatisch ausgeloggt, um Ihre Sicherheit und die Sicherheit der Stimmabgabe zu gewährleisten. Die Stimmauswahl wird nicht zwischengespeichert, wenn das Zeitlimit überschritten wird. Sie können sich in diesem Fall innerhalb des Wahlzeitraums wieder am Wahlsystem anmelden und Ihre Stimme abgeben.

#### Was geschieht, wenn ich auf den Button "Stimmabgabe abbrechen" klicke?

Ihre Stimmauswahl wird nicht zwischengespeichert, wenn Sie Ihre Stimmabgabe abbrechen. Sie können sich in diesem Fall innerhalb des Wahlzeitraums wieder am Wahlsystem anmelden und erneut Ihre Auswahl treffen.

## Allgemeiner Hinweis:

Bitte haben Sie Verständnis, dass wir keine technischen Probleme Ihrer Endgeräte lösen können.

Bei sonstigen Fragestellungen wenden Sie sich bitte an: **qm@oth-regensburg.de**